## **Посібник щодо оновлення ПЗ на домофонах серії ATIS TUYA**

Запишіть файл прошивки з розширенням \*.ius до кореневої папки SD картки (файлова система SD картки має бути FAT32)

Встановіть SD картку з файлом прошивки у домофон.

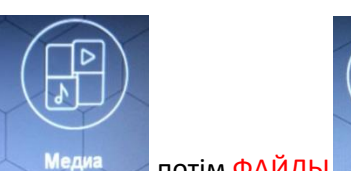

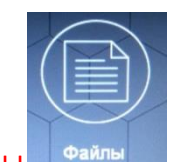

Натисніть іконку МЕДИА Медиа потім ФАЙЛЫ

## Оберіть файл прошивки з розширенням \*.ius зі списку та натисніть ОК

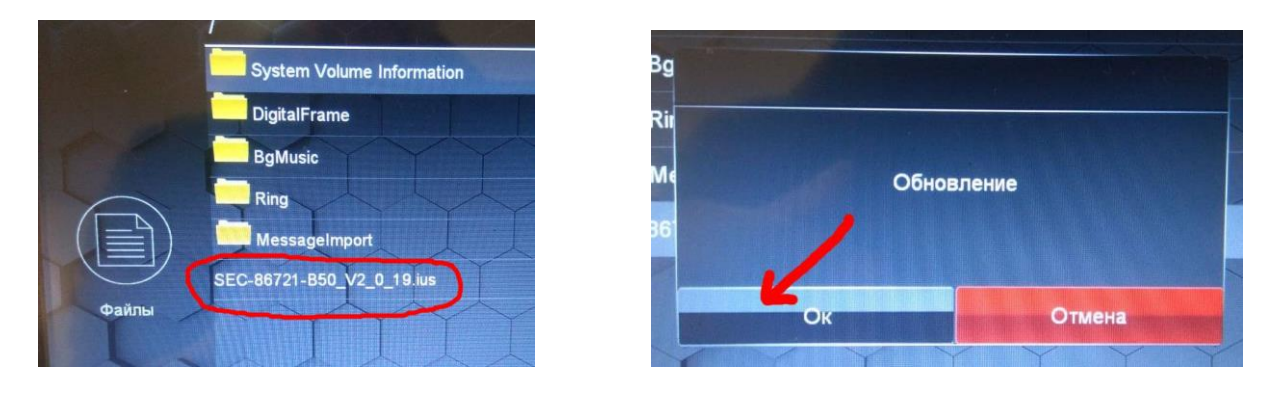

## Дочекайтеся завершення оновлення

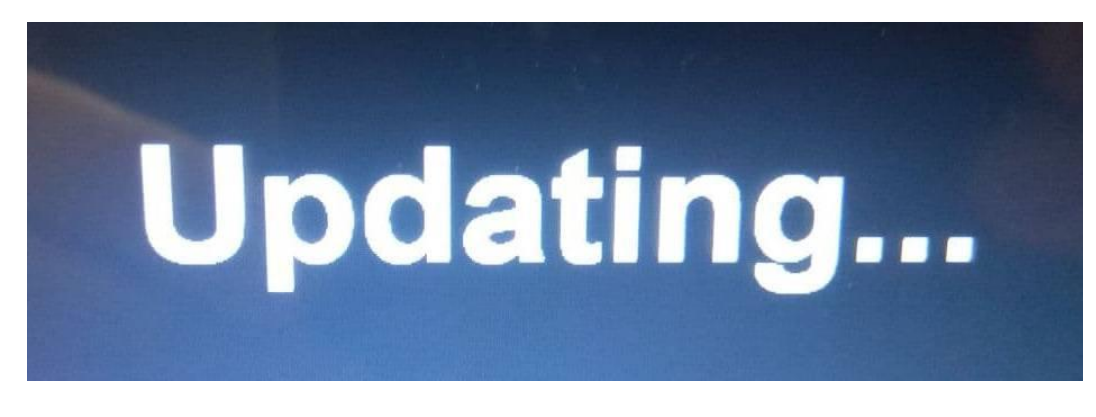

По закінченню процесса ви побачите напис SUCCESS що інформує про успішне завершання оновлення.

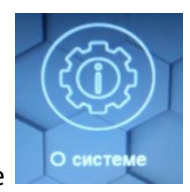

Після оновлення перевірте поточну версію прошивки натиснувши О системе

Вона має бути такою як на фотографії «актуальна версія прошивки»

## Фотографія актуальної версії прошивки

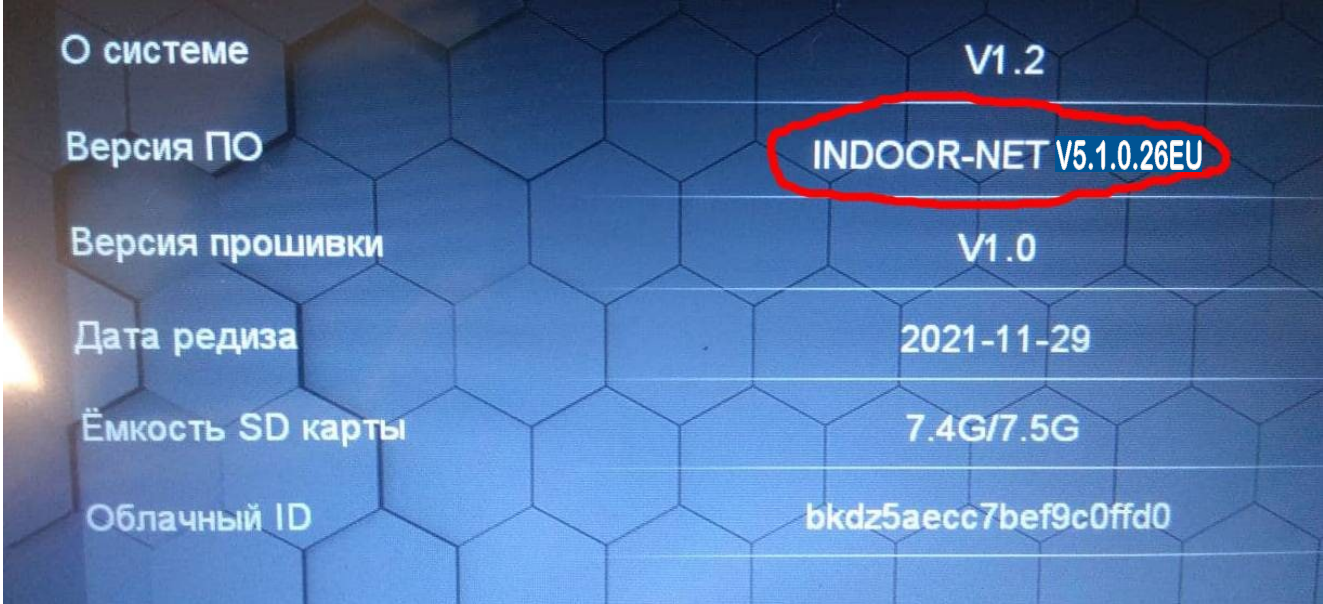